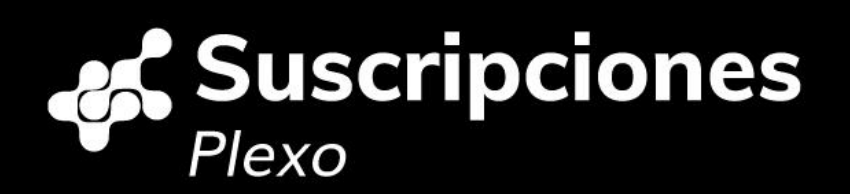

# Módulo de **Suscripciones** Integración de testing v2.2

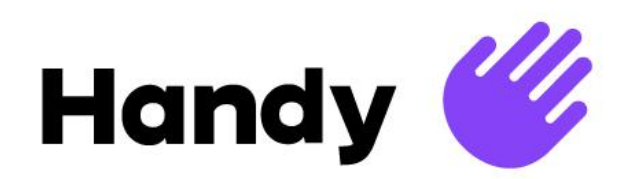

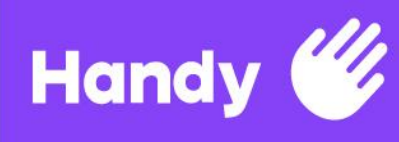

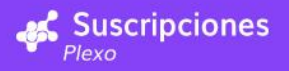

# **Secciones**

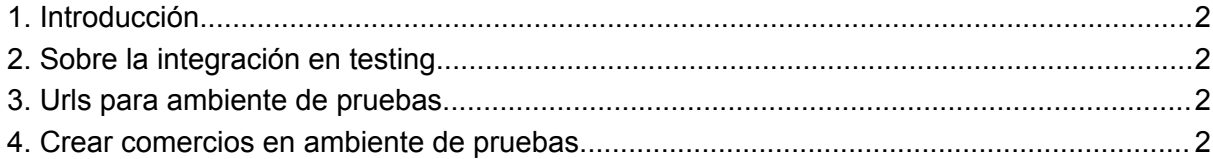

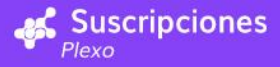

### <span id="page-2-0"></span>1. Introducción

Handy **W** 

Este documento debe considerarse en conjunto con Módulo de suscripciones - Manual de integración. El objetivo es brindar la información adicional necesaria para realizar en primera instancia la configuración e integración en el ambiente de pruebas, previo al pasaje a producción.

## <span id="page-2-1"></span>2. Sobre la integración en testing.

El ambiente de pruebas de Plexo no genera transacciones con cargos reales. En la mayoría de los casos, los pagos son ficticios y realizados contra "mocks" que emulan la existencia de los procesadores de pago en el mundo real, sólo a efectos de poder completar los flujos de la aplicación. Esto implica que hay comportamientos que no pueden reproducirse en este ambiente, principalmente (pero no en forma exclusiva) las redirecciones y validaciones adicionales que por cuestiones de seguridad realizan los procesadores de pago.

También es oportuno resaltar que el ambiente de testing recibe actualizaciones de producto con una frecuencia mucho mayor que el de producción, por lo que habrá breves lapsos en los que el servicio podrá estar caído o no responder de la forma esperada.

## <span id="page-2-2"></span>3. Urls para ambiente de pruebas

Subscriptions API: <https://suscripcionestest.handsoft.com.uy/subscriptions/api/> Subscriptions Backoffice: <https://px-subscriptions-admin-dev.houlak.com/>

#### <span id="page-2-3"></span>4. Crear comercios en ambiente de pruebas

Los códigos de comercio son la configuración de cada procesador que utiliza Plexo para indicar, al momento de procesar la transacción, cual es el destinatario de cada pago. En el ambiente de producción los datos para realizar esta configuración son provistos por el procesador (u otro actor del rubro con funciones similares) al cliente, pero en testing se utiliza un set de datos "fijos" o al azar.

En algunos casos las tarjetas pueden ser cualquiera que se obtenga de un generador online, en otros deben pertenecer a un set específico que se detalla junto al código de comercio asociado.

**Nota**: Algunos medios de pago no están disponibles en el ambiente de pruebas, incluso si se muestran como opciones en el diálogo para agregar códigos de comercio. Esto se debe a que estos medios de pago no soportan las transacciones recurrentes en el ambiente de pruebas, por lo que no es posible configurarlos.

Se seguirán estas instrucciones para configurarlos correctamente y así poder realizar transacciones:

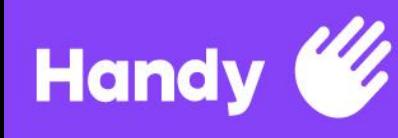

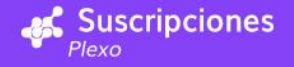

### Visa

Número de comercio: plexo\_uy Tarjetas:

- 4213 0004 0000 0001
- 4924 8386 7000 0007
- 4256 7716 3000 0007

#### **Master**

Número de comercio: 98001456 (cualquier número debería servir) Tarjetas:

● 5203948100023450 - 12/2024 - 045 (pueden servir otras tarjetas de un generador online)

### **Cabal**

Datos Comercio:

- Número de comercio: 42190145004
- Número de terminal: PLEX0001

Tarjetas:

● 5896572099999991 - 31/03/2080 - 450